# Dell<sup>™</sup> Universal Dock

D6000S Brugervejledning

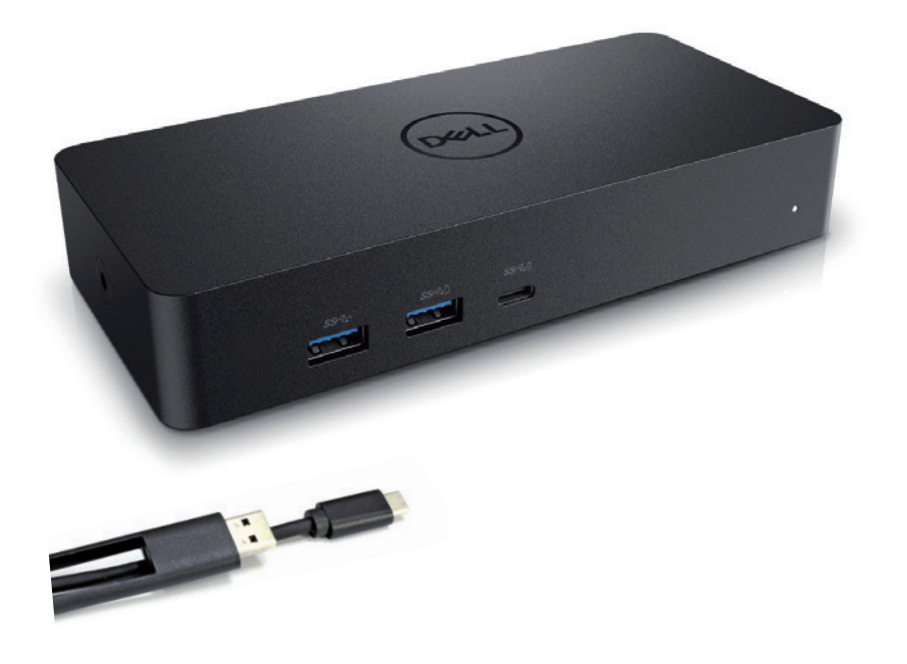

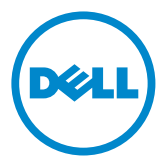

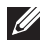

**BEMÆ RK:** Et BEMÆRKindikerer vigtig information, som hjælper dig med at bruge computeren bedre

 $\triangle$  FORSIGTIG: Et FORSIGTIG indikerer risiko for skade på hardwaren eller tab af data, hvis instruktionerne ikke følges.

A ADVARSEL: Et ADVARSEL indikerer risiko for skade af eiendelen. selvskade, eller død.

#### © 2021 Dell Inc. Alle rettigheder forbeholdes.

Informationen i dette dokument kan ændres uden notits heraf. Gengivelse af disse materialer, på alle mulige måder, uden skriftlig tilladelse fra Dell Inc. er strengt forbudt.

Varemærker brugt i denne tekst: Dell og Dell logoet er varemærker fra Dell Inc.,

Intel®,Centrino®, CoreTM, og AtomTM er enten varemærker eller registrerede varemærker fra Intel Corporation i USA eller andre lande; Microsoft®, Windows®, og Windows start knap logo er enten varemærker eller registrerede varemærker af Microsoft Corporation i USA og/eller andre lande; Bluetooth® er et registreret varemærke ejet af Bluetooth SIG, Inc. og bruges af Dell under licens; Blu-ray DiscTM er et varemærke ejet af Blu-ray Disc Association (BDA) og licenseret for brug på diske og afspillere; Andre varemærker og varenavne kan forekomme i dette dokument for at refere til entiteterne som gør krav på deres varemærke og navn eller produkter. Dell Inc. frasiger sig enhver ejendomsrettig andel i varemærker og varenavne andre end dets egen.

2021 – 07 Rev. A00

## Pakkensindhold

- a. Dell Universal Dock (D6000S)
- b. Strømadapter og ladekabel

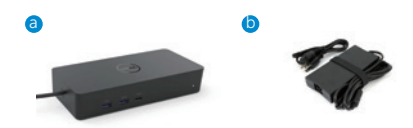

## Specifikationer

#### Upstream

- USB 3.0 Type A (Via C-to-A omformer)
- USB-C (Understøtter strøm tilførsel på op til 65W)

#### Downstream

- 3 x USB 3.0 Type A
- 1 x USB 3.0 Type A (Foran, PowerShare)
- 1 x USB-C (Foran, Kun data, og PowerShare)
- 1 x HDMI
- 2 x DisplayPort
- Gigabit Ethernet

#### Understøtter USB 3.1 Gen1.

- Produkt evne: Produkt signaler ved 5 Gbps
- Marketing navn: SuperSpeed USB
- BEMÆRK: USB 3.1 Gen1 og USB 3.0 benævnelse er ensbetydende

## Power LED Indikation

Normalt arbjeds-mode: Hvidt lys Platform standby: Gult lys Slukket: Lyst slukket

## LAN port LED Indikation

Forbindelse: Grøn (Konstant Grøn) Aktiverer forbindelse: Gult (Blinkende)

## Maksimale opløsning og opdateringsfrekvens understøttet for dit display:

BEMÆRK: Maksimale Opløsning/Opdaterings Frekvens afhænger også af monitores EDID tabel

| Input (plug in) |        |             | Output  |         |             |
|-----------------|--------|-------------|---------|---------|-------------|
| $DP-1$          | $DP-2$ | <b>HDMI</b> | $DP-1$  | $DP-2$  | <b>HDMI</b> |
| $DP-1$          | $DP-2$ | <b>HDMI</b> | 4K@60Hz | 4K@60Hz | 4K@30Hz     |
| $DP-1$          | $DP-2$ | <b>HDMI</b> | 5K@60Hz |         | 4K@30Hz     |
| $DP-1$          | $DP-2$ |             | 4K@60Hz | 4K@60Hz |             |
| $DP-1$          |        | <b>HDMI</b> | 4K@60Hz |         | 4K@60Hz     |
|                 | $DP-2$ | <b>HDMI</b> |         | 4K@60Hz | 4K@60Hz     |
| $DP-1$          |        |             | 4K@60Hz |         |             |
|                 | $DP-2$ |             |         | 4K@60Hz |             |
|                 |        | <b>HDMI</b> |         |         | 4K@60Hz     |

USB-C platform brugere med driver installering

\* Hvis uden DisplayLink driver vil HDMI ud være i Alt-mode og 4K@ 30Hz.

| Input (plug in) |        |             | Output  |         |             |
|-----------------|--------|-------------|---------|---------|-------------|
| $DP-1$          | $DP-2$ | <b>HDMI</b> | $DP-1$  | DP-2    | <b>HDMI</b> |
| $DP-1$          | $DP-2$ | <b>HDMI</b> | 4K@60Hz | 4K@60Hz | $N.A.**$    |
| $DP-1$          | $DP-2$ | <b>HDMI</b> | 5K@60Hz |         | $N.A.**$    |
| $DP-1$          | $DP-2$ |             | 4K@60Hz | 4K@60Hz |             |
| $DP-1$          |        | <b>HDMI</b> | 4K@60Hz |         | 4K@60Hz     |
|                 | $DP-2$ | <b>HDMI</b> |         | 4K@60Hz | 4K@60Hz     |
| $DP-1$          |        |             | 4K@60Hz |         |             |
|                 | $DP-2$ |             |         | 4K@60Hz |             |
|                 |        | <b>HDMI</b> |         |         | 4K@60Hz     |

USB-3.0 platform brugere med driver installering

\*\* Ingen Alt-mode understøttelse

## Produkt oversigt

Set Forfra

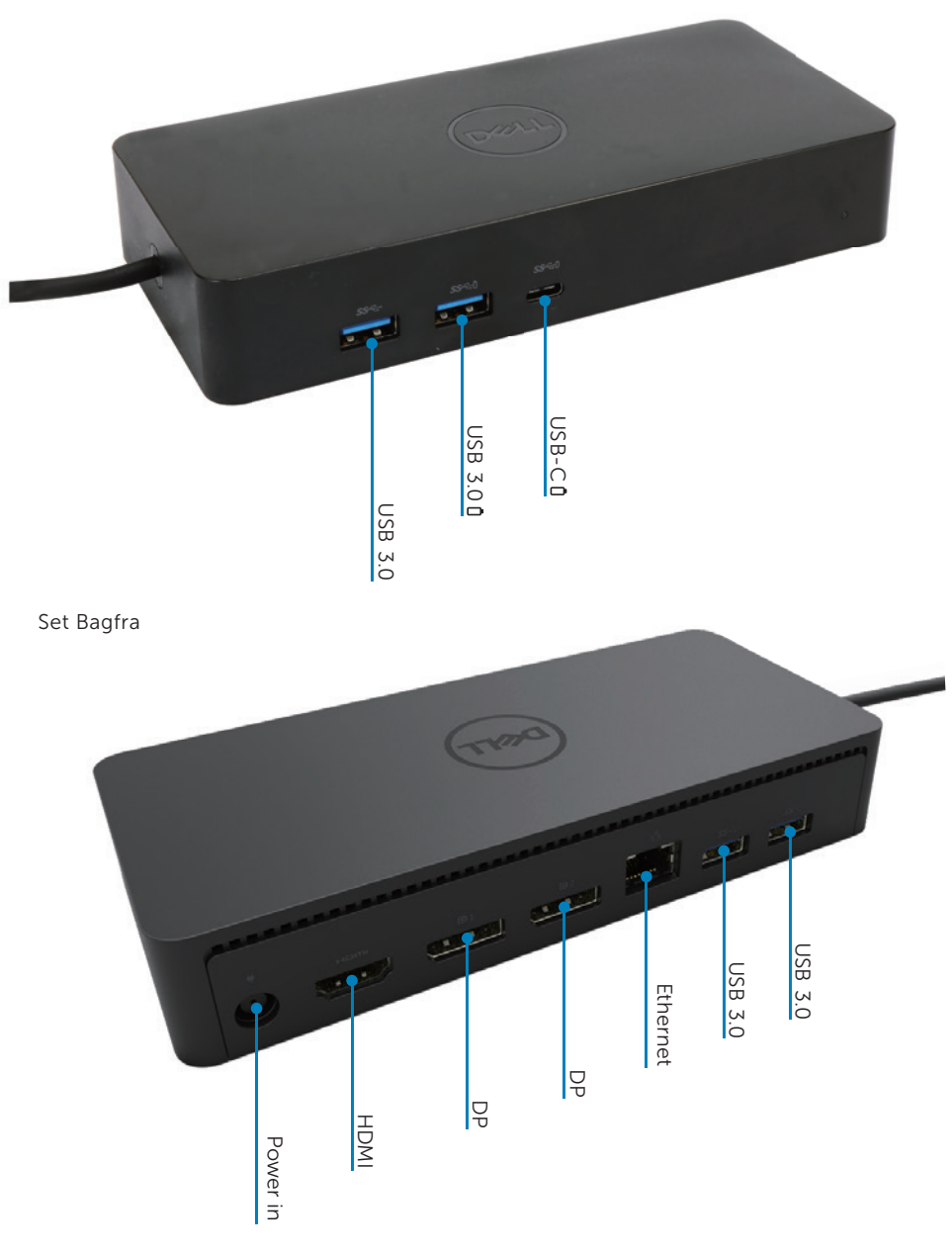

## Anbefalede system krav

#### Hardware

DL-6xxx devices (4K UHD opløsninger)

#### Minimums krav for Office, Productivity, Web

Processor: Intel Core i3 2+GHz / Intel Core M / AMD Trinity eller bedre Hukommelse: 4GB Video kort: Intel HD 4000, ATI Radeon HD7xxx, NVidia GeForce 5xxM eller bedre, med drivere ugivet specifikt for Windows versionen. USB: USB 2.0 men USB 3.0 er anbefalet.

#### Minimums krav for Full-Screen Video Afspilning

Processor: Intel SkyLake i3 eller Intel Core i7 2+GHz / AMD Richland A10-575x / AMD Kaveri A10-7400P eller bedre Hukommelse: 8GB Video Kort: Intel HD 4000, ATI Radeon HD 8650, NVidia GeForce 7xxM eller bedre, med driverere udgivet specifikt for Windows versionen. USB: USB 3.0 Disk: 7200RPM ellerSSD Hvis der afspilles UHD indhold (4K), er det nødvendigt for systemet at kunne afkode 4K videon i video GPU´en

#### Operativ System

Wins OS (Win 7, 8, 8.1, 10); 32/64 bits (medDisplayLink Driver version: 8.2 Fremover). Ubuntu OS 14.04.2 eller større. Chrome OS Build 58 Fremover.

## Anbefalet 130W Strøm forsyning

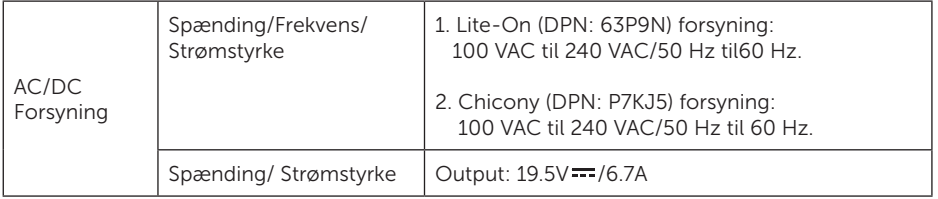

## Arbejds temperatur

Den maksimale arbejds temperatur er 40°C

## Windows 7/8/8.1/10 Opsætning

- 1. Start med at installere driverne først, før du tilslutter den til Docken. Det anbefales at downloade de seneste drivere nedenstående support sider:
	- · www.dell.com/support/drivers
	- · www.displaylink.com/downloads

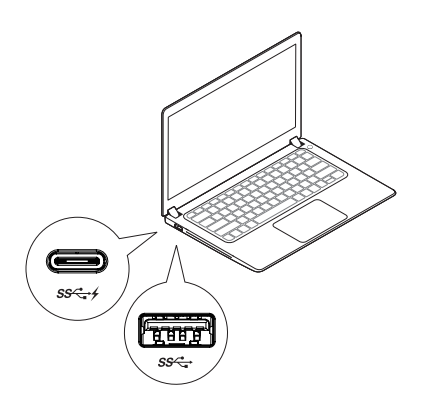

For netværk/IT administratorer, anvend venligst dette link for en erhvervs installations software pakke. (\*Bruger registrering er påkrævet)

http://www.displaylink.com/corporateinstall/

- **BEMÆ RK:** Windows begynder automatisk at installere DisplayLink drivere hvis der er forbindelse til internettet
- 2. Følg instruktionerne på skærmen indtil installationen er færdig.

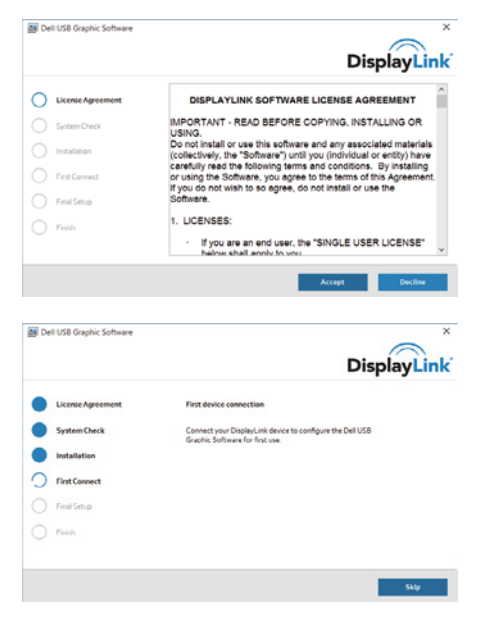

#### 3-1-a. USB-C platform/forbindelse

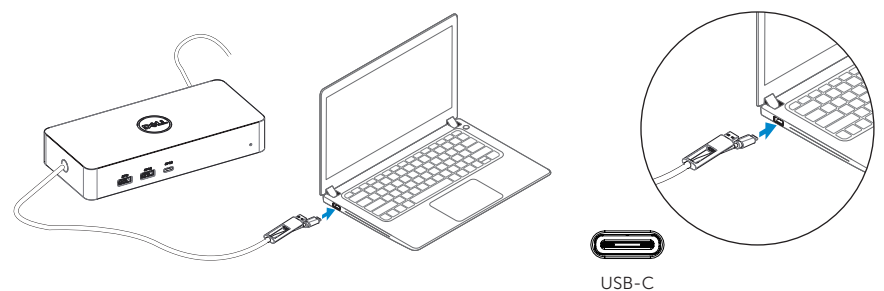

3-1-b. Forbind din Dock og ydre enhedertil din PC.

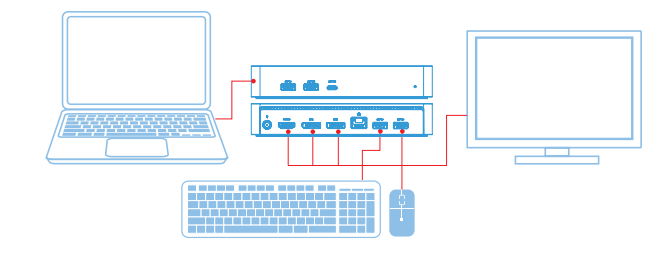

3-2-a. USB 3.0 Type A platform/forbindelse

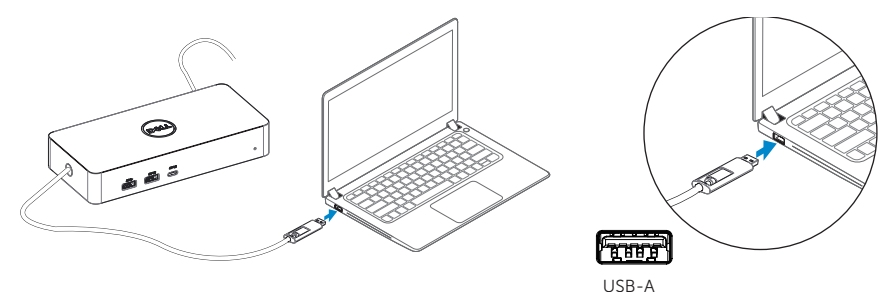

3-2-b. Forbind din Dock og ydre enheder til din PC.

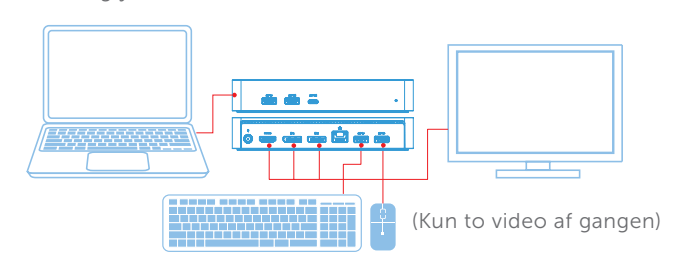

## Features

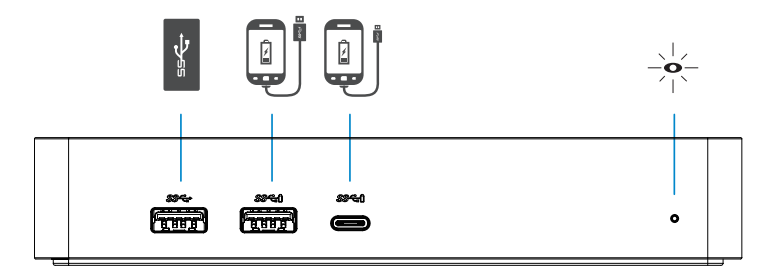

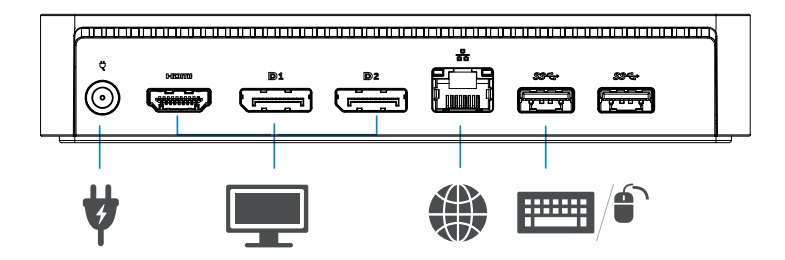

## DisplayLink Manager Menu

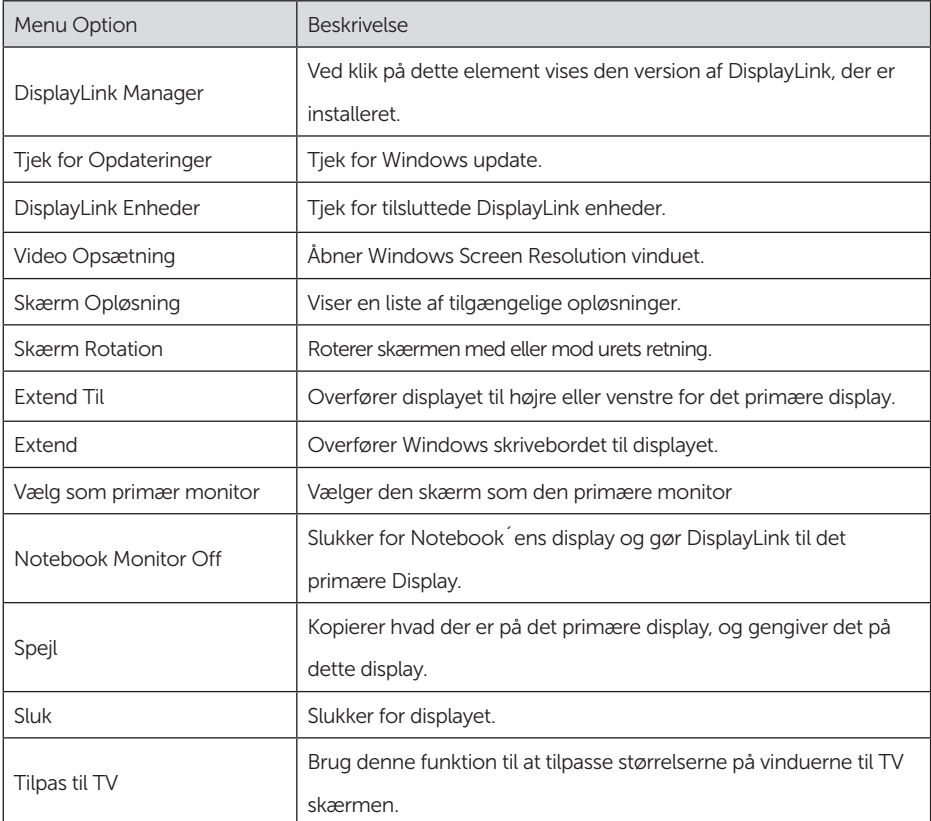

## For at indstille displayet til extended mode

- 1. Klik på DisplayLink ikonet.
- 2. Vælg Extend.

 Enheden er nu udviddet i den retning som den var, sidste gang den var i dette mode. For flere indstillinger, brug Extend To submenu og vælg en af mulighederne. Dette Indstiller enheden til extend mode, og placere det til venstre/højre/over/under den primære monitor.

## For at sætte displayet i spejl mode

- 1. Klik på DisplayLink ikonet.
- 2. Vælg Mirror.

 Opløsningen, farvedybden og opdateringsfrekvensen fra den primære skærm gengives på monitoren, der er forbundet til DisplayLink USB Grafik enheden.

## Tilpas til TV konfiguration

1. For at konfigurere Tilpasse til TV, vælg indstillingen fra DisplayLink GUI. Den følgende interface kommer frem:

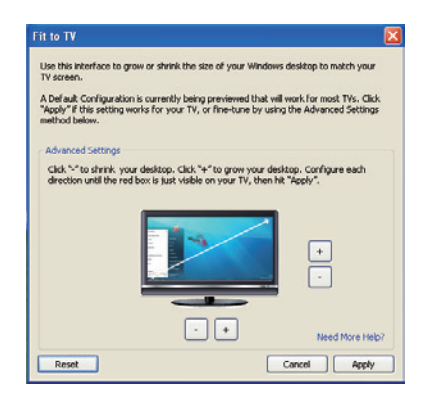

2. Du vil også se en rød kant på DisplayLink skærmen.

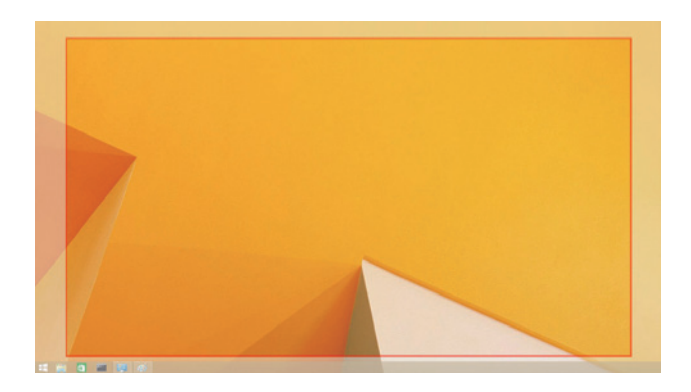

 Den røde kant viser størrelsen på den nye Windows desktop. Brug "+" og "-" på Fit to TV GUI for at ændre på størrelsen af den røde kant, indtil den passer på TV skærmen.

- $\blacksquare$  **BEMÆ RK:** En finere konfiguration af størrelsen på kanten kan opnås ved at holde CTRL knappen nede, mens man klikker på "+"og "-".
- 3. Når den røde kant er ved kanterne af TV skærmen, tryk på Anvend for at ændre størrelsen Windows Desktoppen.

## FAQs til Dell Universal Dock - D6000S

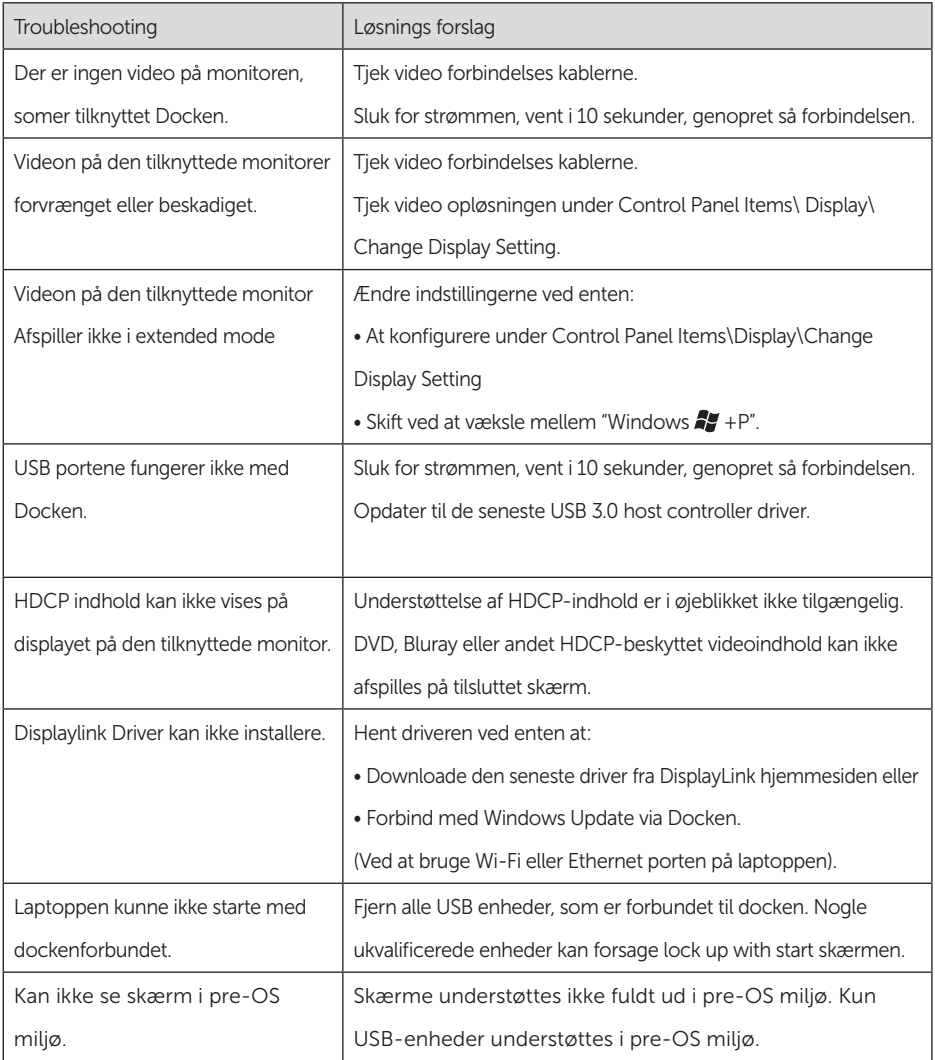

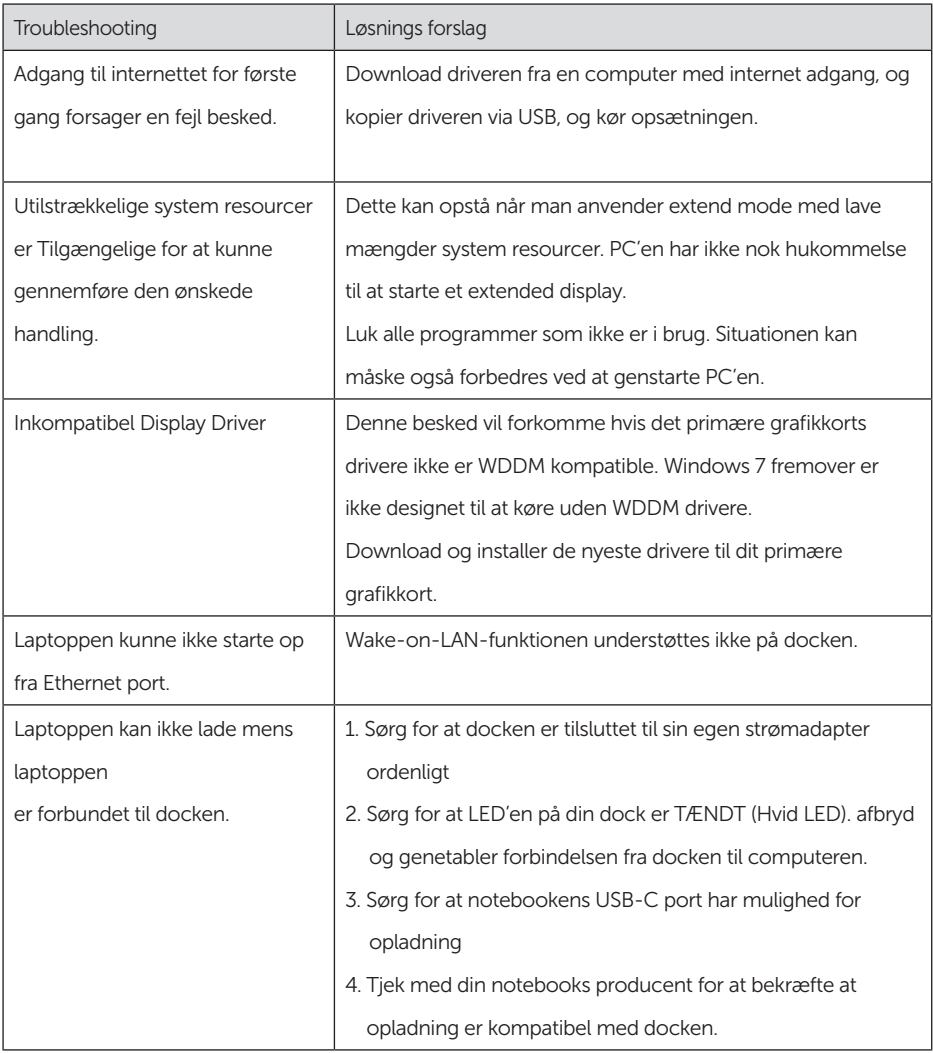

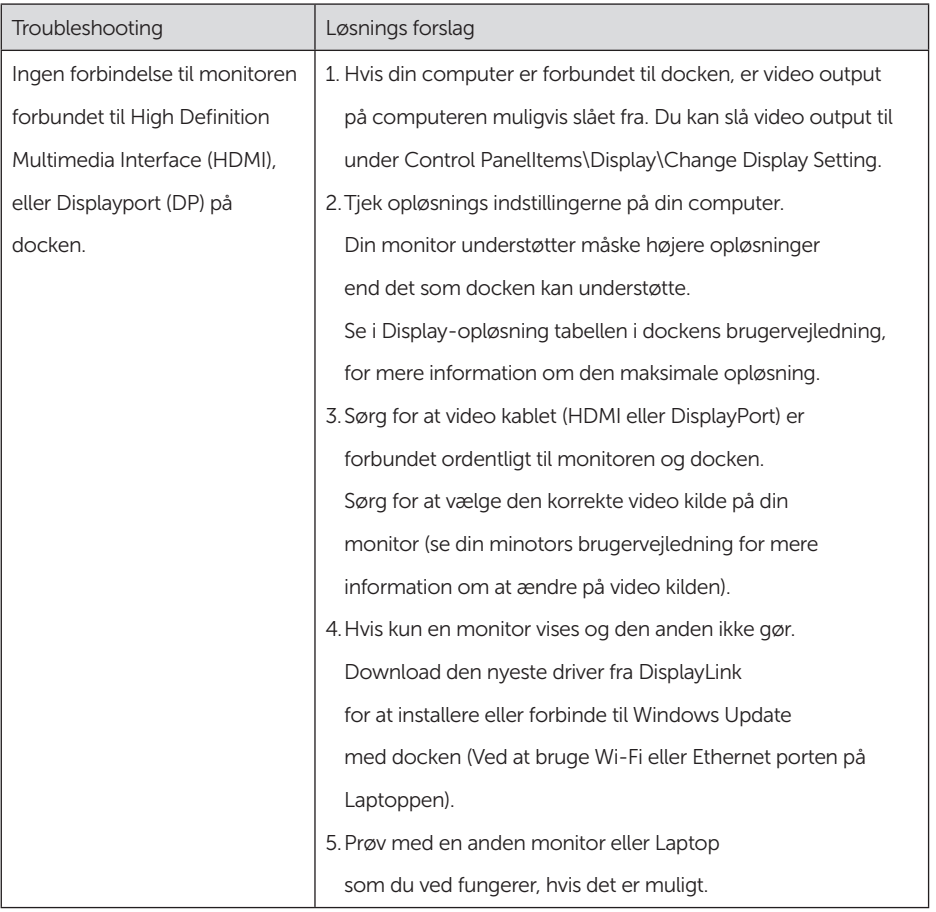

## Myndigheds Information

Dell Universal Dock-D6000S retter sig efter FCC/CE reglerne, og holder sig til verdensomspændende regulerende overensstemmelser, ingeniørmæssige, og miljømæssige forhold.

## Kontakt Dell:

- 1. Besøg www.dell.com/support
- 2. Vælg din support kategori
- 3. Vælg det passende service eller support link, der passer til dine behov.

Eller besøg: http://www.displaylink.com/support/

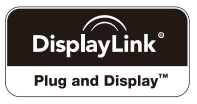